# **Upgrade Notes**

## **Upgrading Servoy Application Server**

Upgrading from Servoy 5.x.x to 5.2 can be done command line, see Servoy Application Server upgrade.

When upgrading from earlier Servoy version to 5.x, see Servoy 5 Upgrade Notes.

## **Upgrading Servoy Developer**

Upgrading from Servoy 5.x.x to 5.2 can be done command line, see Servoy Application Server upgrade.

When upgrading from earlier Servoy version to 5.x, see Servoy 5 Upgrade Notes.

## **Enhanced Security**

Servoy 5.2 introduced a more robust security model for Smart Clients. The new mechanism, labeled Enhanced Security, is enabled by default, but will break existing implementations that fall into either of the following two scenarios:

- Smart Clients in combination with solutions that do not require login
- Smart Clients in combination with solutions that have a custom login screen

While Enhanced Security can be turned off for backwards compatibility, it's strongly advised to migrate solutions in the above mentioned categories to Enhanced Security.

For more information how to migrate existing solutions to Enhanced Security, see the migration tutorial.

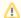

#### **Enhanced Security disabled**

When Enhanced Security is disabled, the security behavior falls back to pre Servoy 5.2 behavior

## **PostgreSQL**

Servoy 5.2 ships with PostgreSQL as default database. Information on how to migrate to PostgreSQL can be found here.

#### Upgrading existing installation and keep using Sybase SQL Anywhere

When upgrading existing Servoy 5.x installations running on the Sybase SQL Anywhere database engine that shipped with Servoy prior to Servoy 5.2, the installation will keep running on the Sybase database engine.

### Installing a clean Servoy 5.2 environment, but keep using Sybase SQL Anywhere

When a clean Servoy 5.2 installation is done, it contains the PostgreSQL database engine and sample databases. When wanting to continue to develop using Sybase SQL Anywhere, the following steps need to be taken:

- Remove the {servoy\_install}/application\_server/database and {servoy\_install}/application\_server/postgres\_db directories from the 5.2 installation
- Copy the {servoy\_install}/application\_server/database and {servoy\_install}/application\_server/sybase\_db directories from an existing Servoy installation to the new Servoy 5.2 installation.
- Edit the "nativeStartupLauncher" property in the {servoy\_install}/application\_server/servoy.properties file to contain the following value: "%%user. dir%%\sybase\_db\\dbspawn.exe|%%user.dir%%\\sybase\_db\\dbsrv11.exe|@sybase\_db\\sybase.config#Path\=%%Path%%;sybase\_db; sybase\_db scripts"